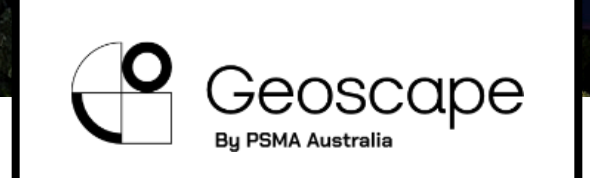

#### **Capturing the right address, the first time**

**Darryl Gibson** Geoscape Customer Success

#### **Workshop**

- Who is Geoscape and what do we know about addresses?
- Why is it important to get the right address?
- Geoscape APIs
- Building your web page
- Resources at **geoscape.com.au/Locate22**

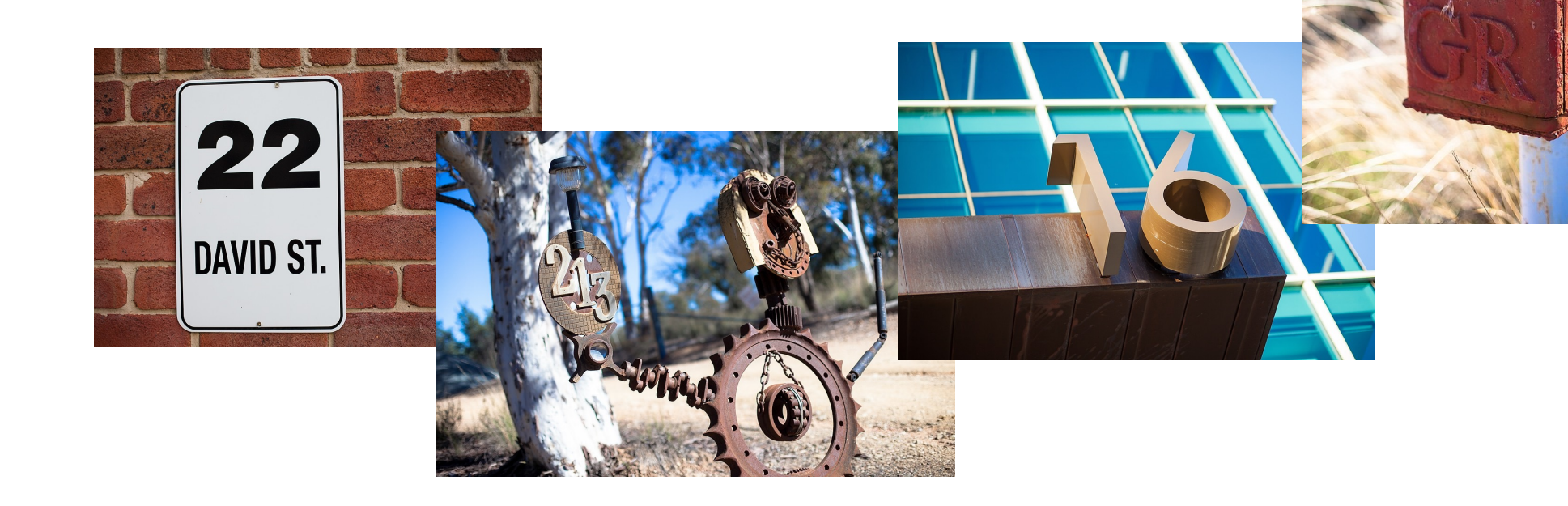

#### **About Geoscape,**

**addresses and**

<u>O</u>

# Geoscape

- **G-NAF Geocoded National Address File**
	- Australia's most trusted source of address information
	- Produced since 2004
	- 10 contributors
	- Over 15 million addresses, growing 40-60,000 per quarter
	- Publicly available at **data.gov.au**

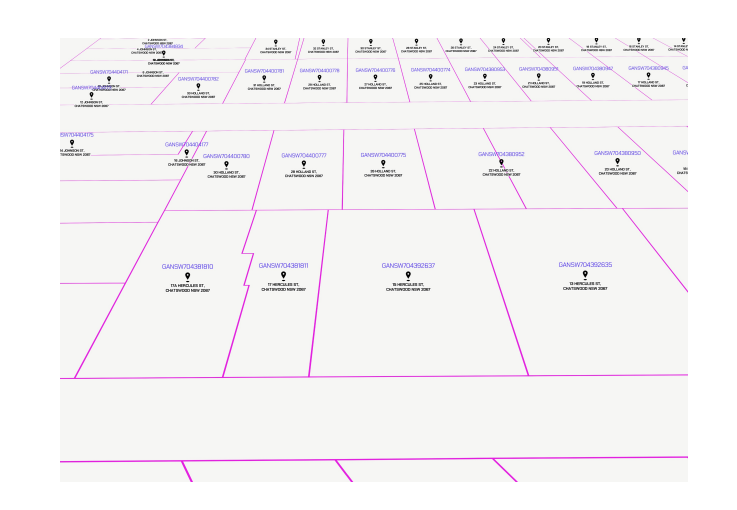

### **Getting the right information**

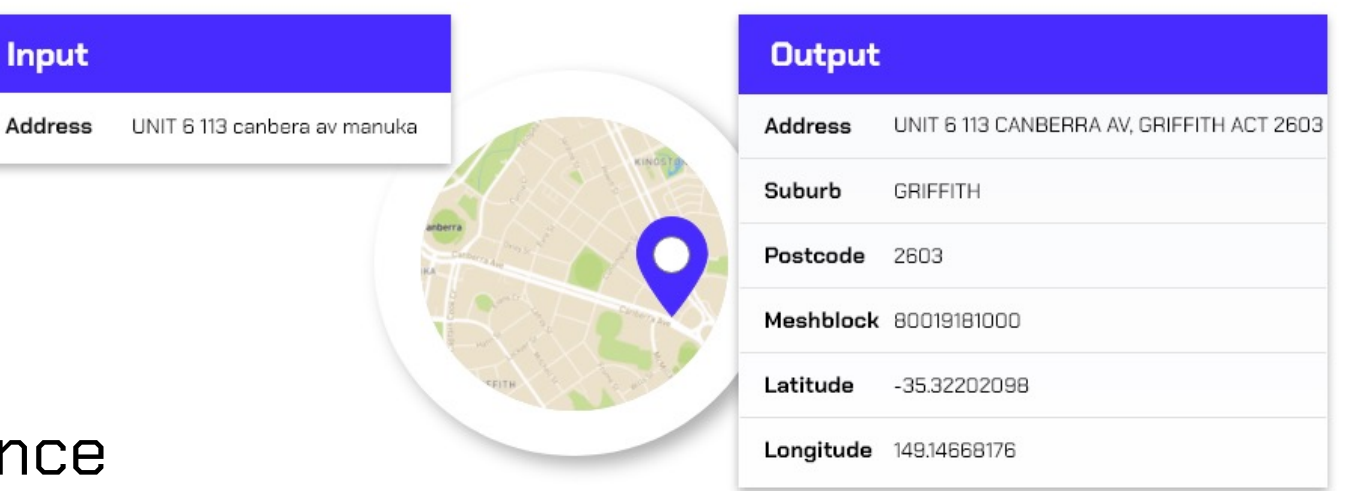

- Improved customer experience
- The data is validated when it is entered
- Minimise the requirement for address cleansing
- Geotagging of the address
- Enriching the data

**4**

#### **Geoscape's Address APIs**

- **Predictive API**
- **Addresses API**
- **Batch API**

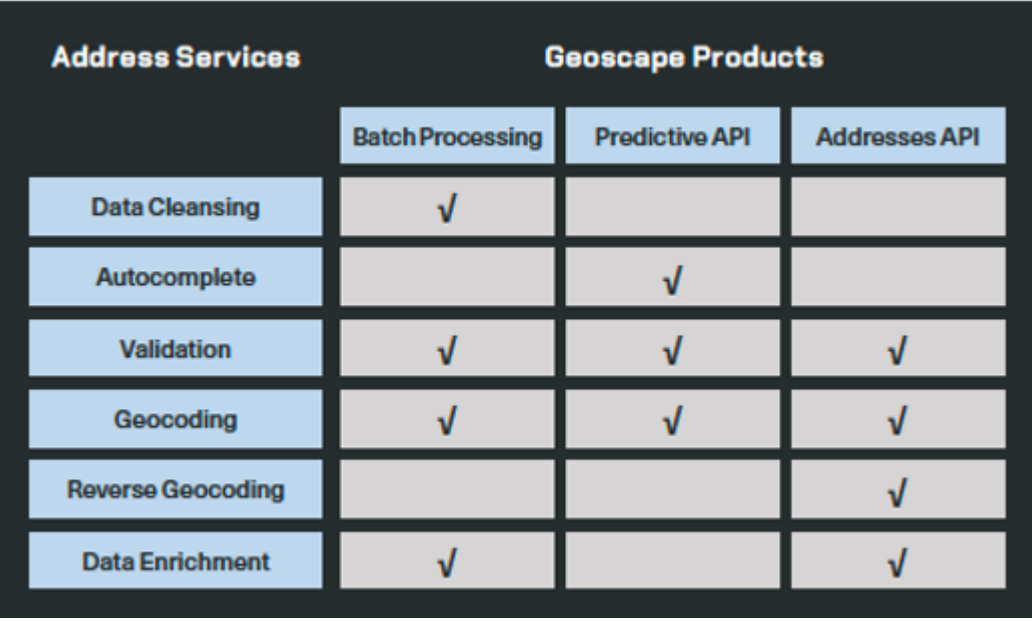

- A usable source of address information
- **Daily** updated address data
- Authoritative sources
- National coverage
- Highly available and scalable

**5**

#### **Our customers**

- Service NSW
- Census 2021
- Border passes (NSW, QLD, SA and TAS)

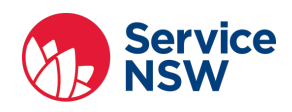

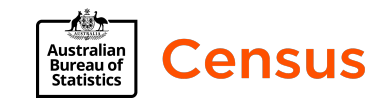

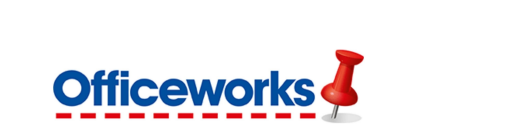

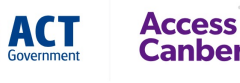

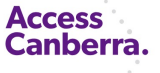

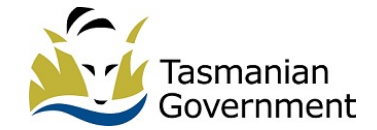

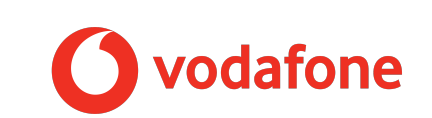

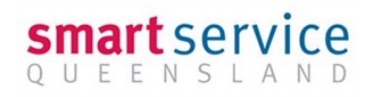

483 GAINSBOROUGH DR, PIMPAMA QLD 4209 483 GALSTON RD, DURAL NSW 2158 483 GARDENERS RD, ROSEBERY NSW 2018 483 GEELONG RD, YARRAVILLE VIC 3013

483 GEORGE ST, FITZROY VIC 3065

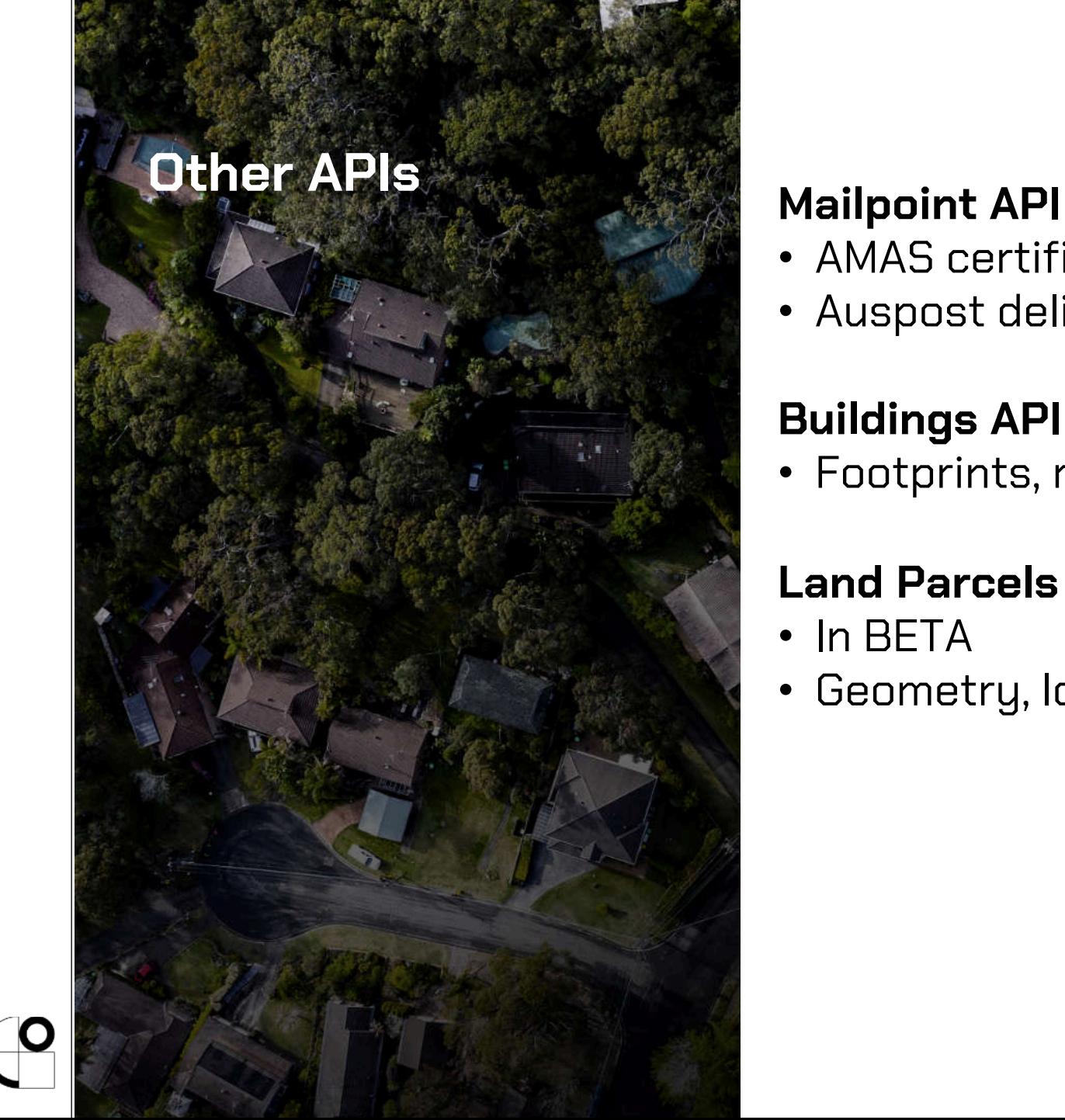

- AMAS certified address validation to PAF
- Auspost delivery point identifier and barcode

#### **Buildings API**

• Footprints, roof and eave height, roof, swimming pools

#### **Land Parcels API**

- In BETA
- Geometry, lot/plan, area,

#### **Developer Portal**

- **Time to sign up!**
- developer.geoscape.com.au

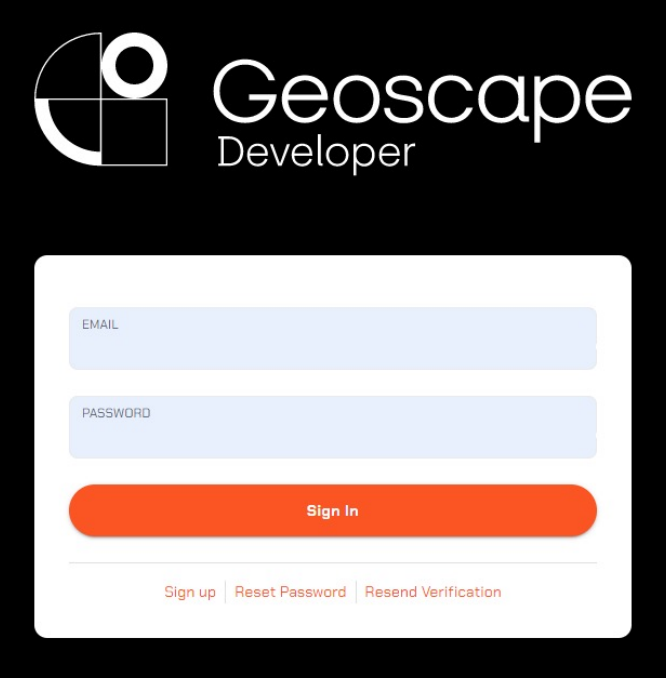

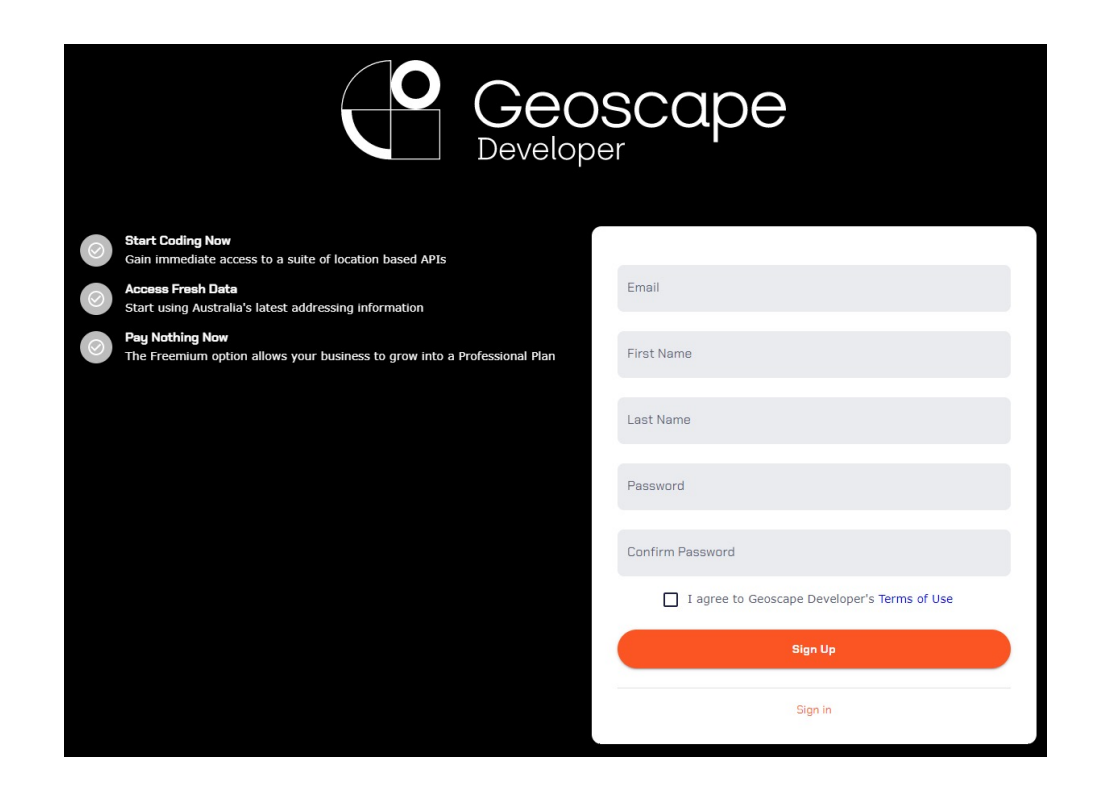

**8**

## **Developer Portal**

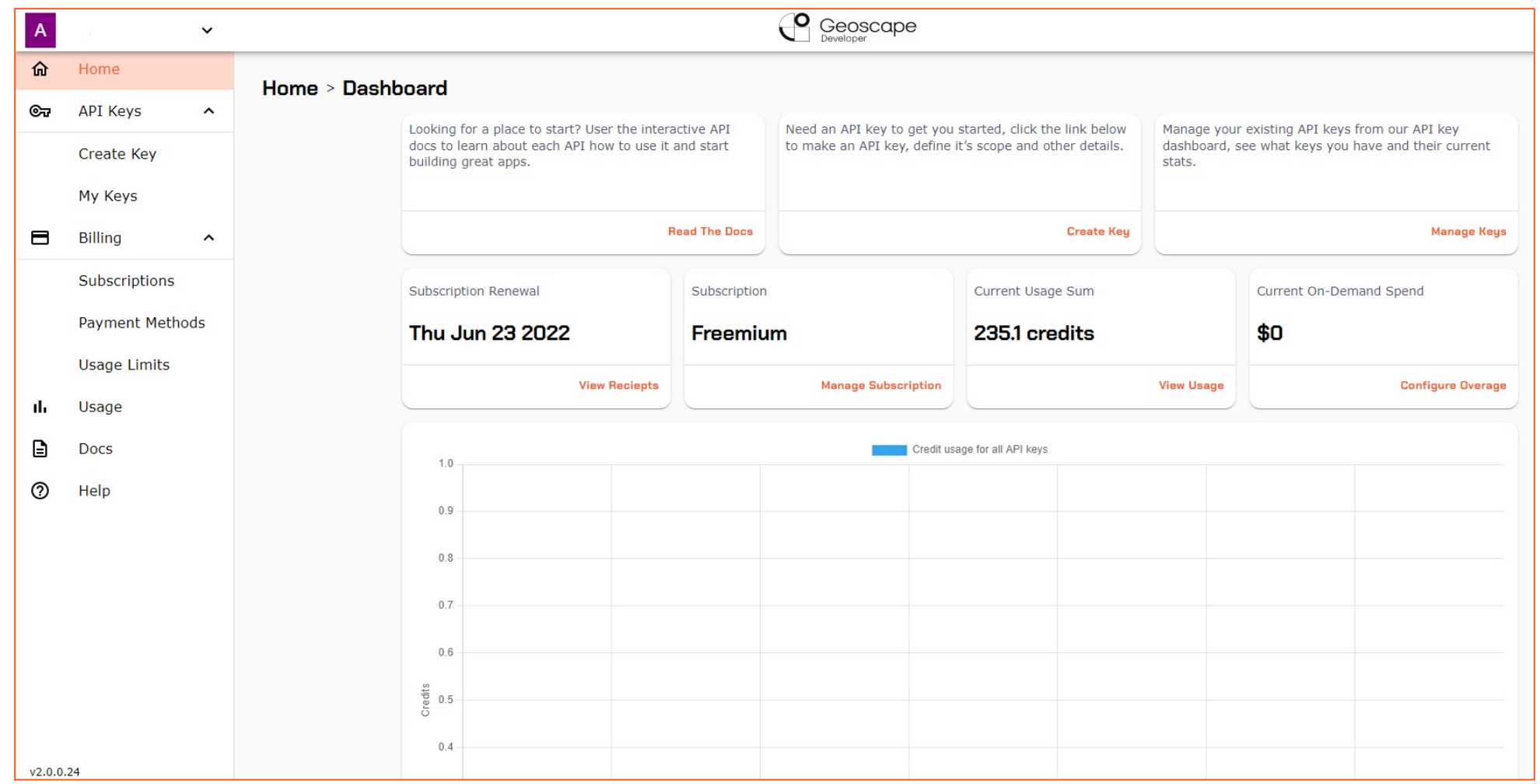

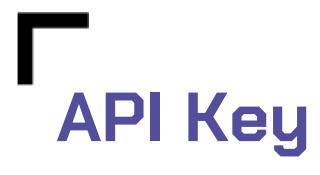

#### • Create your first API key

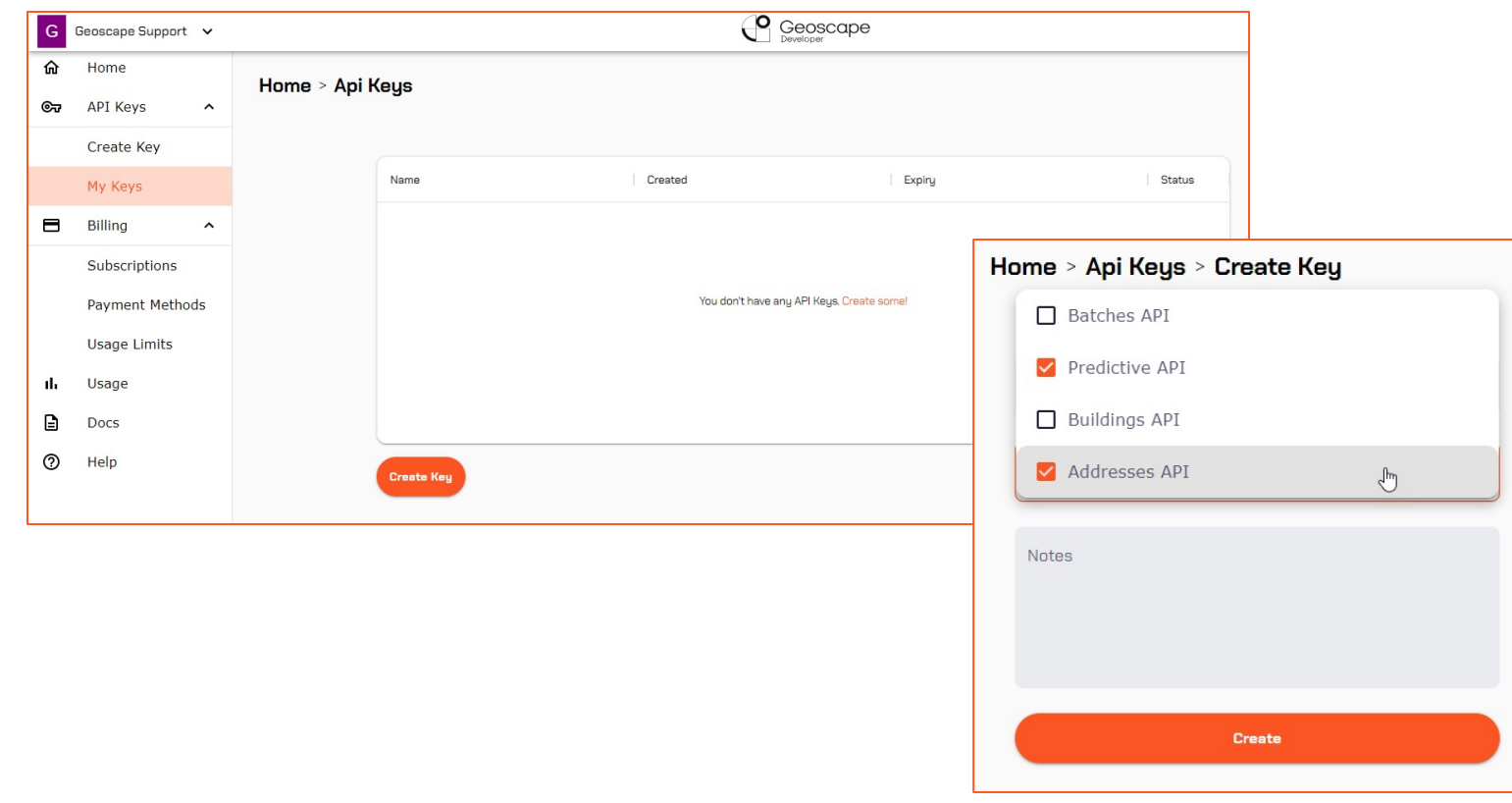

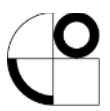

#### **Download the web page**

- Download the file from **geoscape.com.au/Locate22**
- Right-click and save the file locally

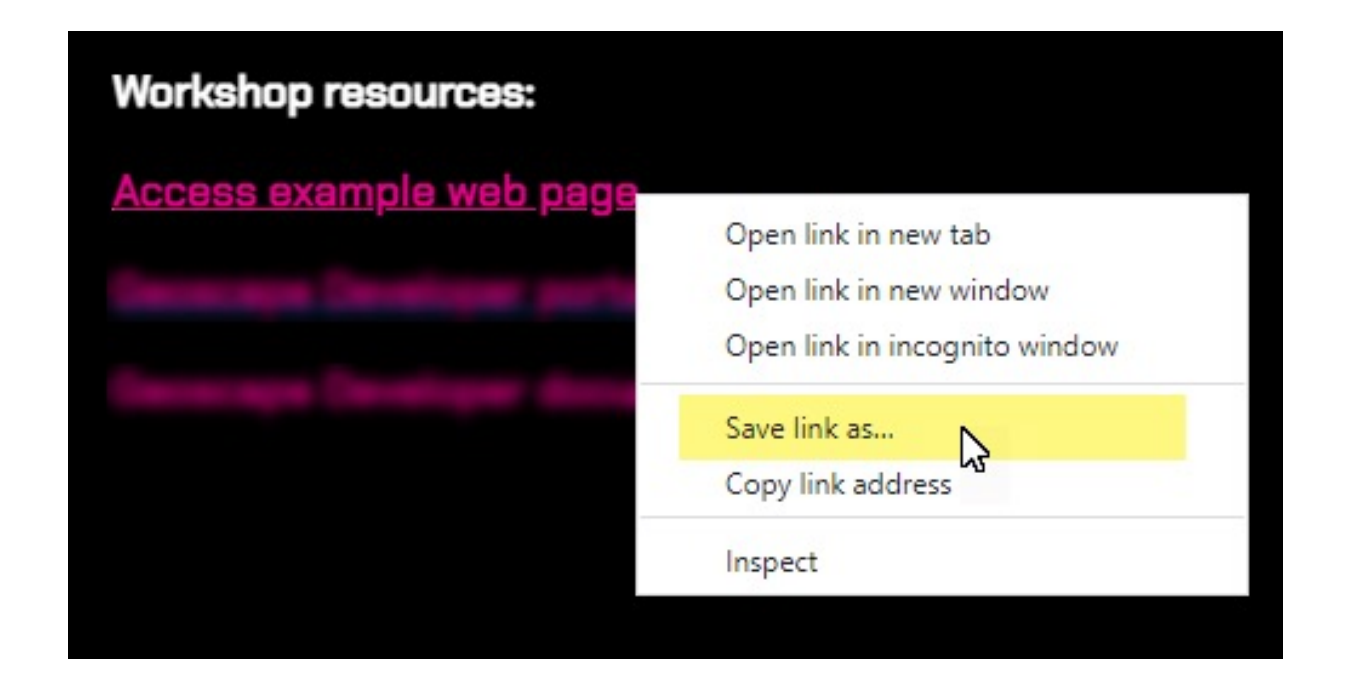

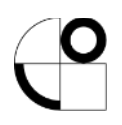

#### **Your web page (the technical bit)**

- Open the file in a text editor (like Notepad)
- Paste in your API key
- 'Save as' \*.htm

```
<! DULLYFE ntml>
\exists<html>
\Boxchead>
   <title>Geoscape sample API implementation with JavaScript</title>
   <meta charset="utf-8" /<style>
      #suggestions, #textfield { width: 500px; }
      #suggestions { border-left: 1px dotted #000000; border-right: 1px dotted #000000; }
      #suggestions a { padding: 0.5em; width: 100%; display: inline-block; border-bottom: 1px dotted #000000; border
      #suggestions a:hover { background-color: #dddddd; }
   \langle/style>
 </head>
E<body>
 Enter your address...
   <input type="text" id="textfield" />
   <div id="suggestions"></div>
   <pre id="results"></pre>
   <script type="text/javascript">
      (function()var apikey = "MfQBZq96u4Pw0qCCAzZxb7J9JmFLxxxx
         //return address suggestions
         var textbox = document.getElementById("textfield");
         textbox. on keypress = debounce (function () )if Itexthox value length \leq 3)
```
#### **Your web page**

#### • Open the file in a web browser

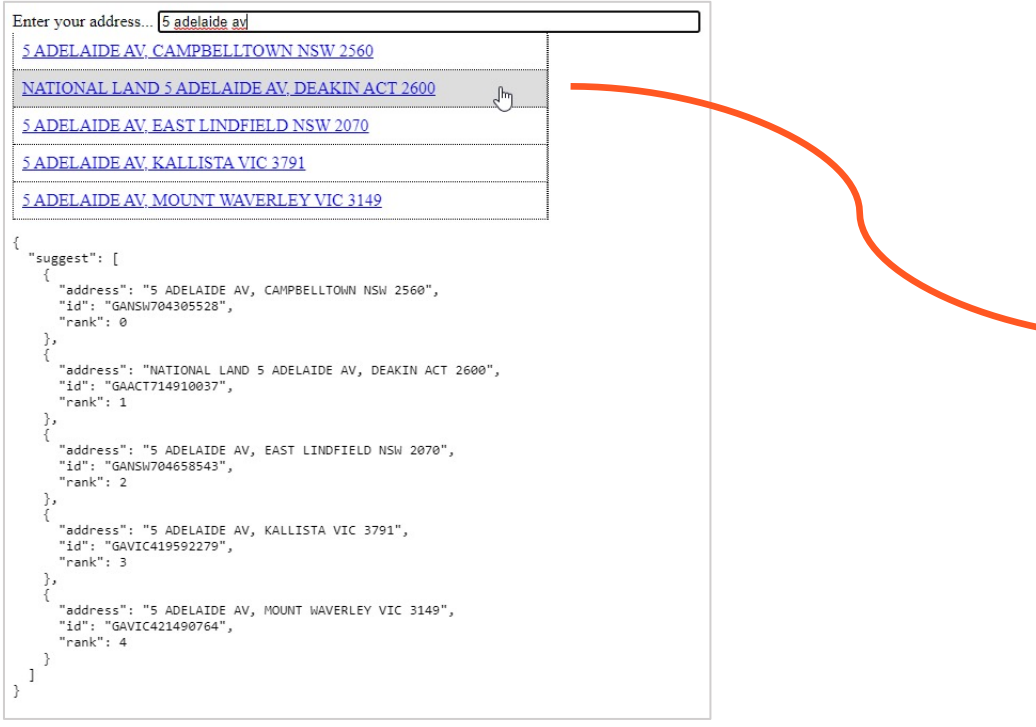

"stateTerritory": "ACT", "addressId": "GAACT714910037", "jurisdictionId": "303716E320D7D8", "addressRecordType": "PRIMARY", "aliasPrincipal": "PRINCIPAL", "geoFeature": "FRONTAGE CENTRE SETBACK", "cadastralIdentifier": "CANB/DEAK/3/1", "formattedAddress": "NATIONAL LAND 5 ADELAIDE AV, DEAKIN ACT 2600", "localityName": "DEAKIN", "postcode": "2600", "streetName": "ADELAIDE", "streetNumber1": "5", "siteName": "NATIONAL LAND", "streetType": "AV", "streetTypeDescription": "AVENUE", "localityNeighbour": [ "CAPITAL HILL", "CURTIN", "FORREST". "HUGHES", "RED HILL", "YARRALUMLA" Ъ "localityAlias": [ "CANBERRA CENTRAL", "RED HILL" J, "localityId": "loc75bfec762843", "streetLocalityId": "ACT1230", "streetAlias": [] λ. "geometry": { "type": "Point", "coordinates": [ 149.11666163,  $-35.31027199$ 

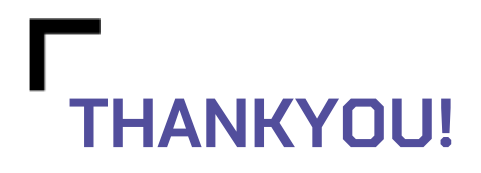

#### **Come and see us**

• Exhibition floor booth 40-41

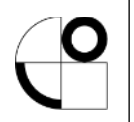